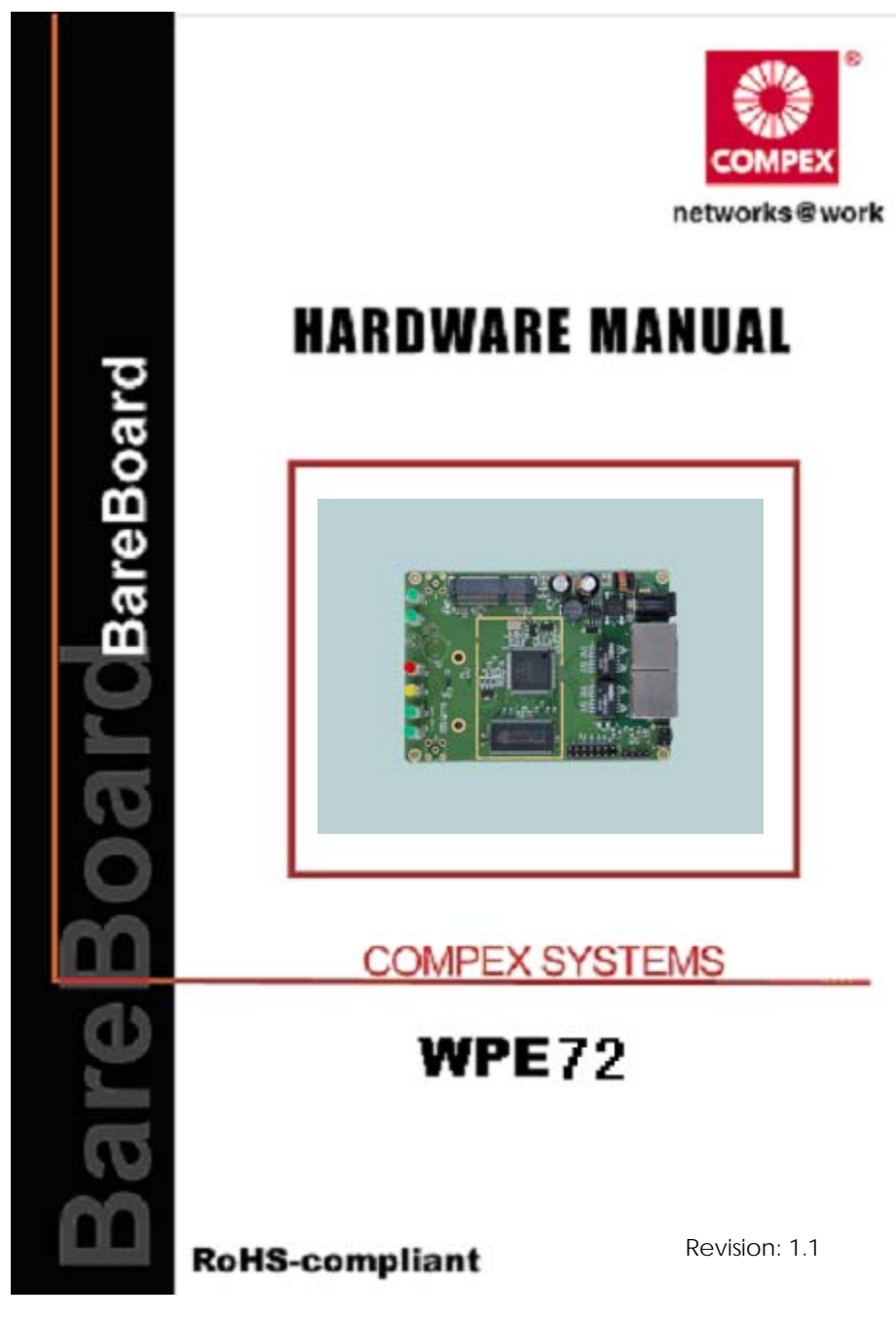

WPE72

## **Table of Contents**

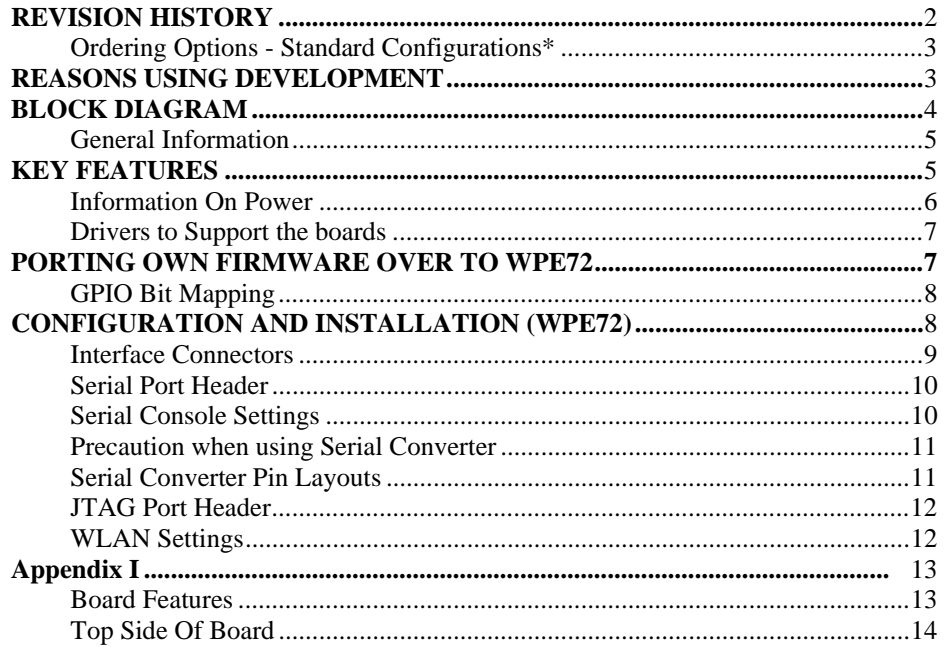

WPE72

# **REVISION HISTORY**

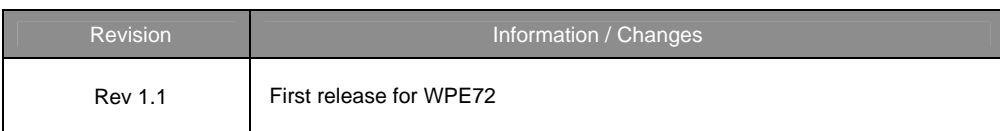

where the contract of the contract of the contract of the contract of the contract of the contract of the contract of the contract of the contract of the contract of the contract of the contract of the contract of the cont

# **REASONS USING DEVELOPMENT**

The Development Kit is especially useful for customers who are developing their firmware. Below are the reasons how we have made it more user-friendly for you.

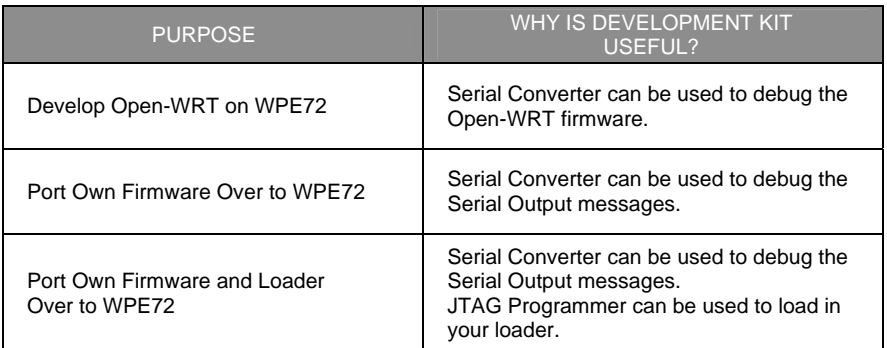

## **Ordering Options - Standard Configurations\***

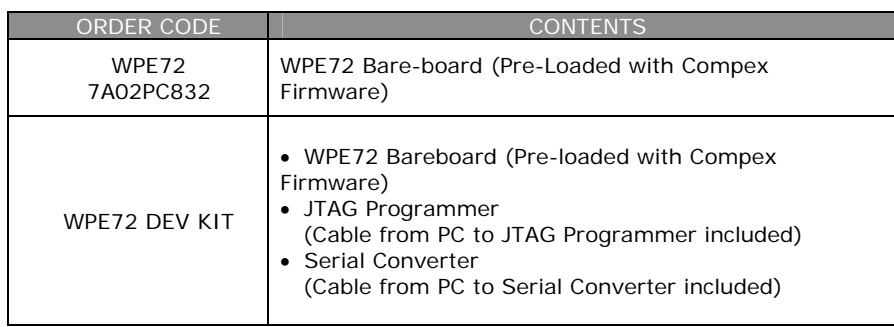

\* Configurations are subjected to change without notice

# **BLOCK DIAGRAM**

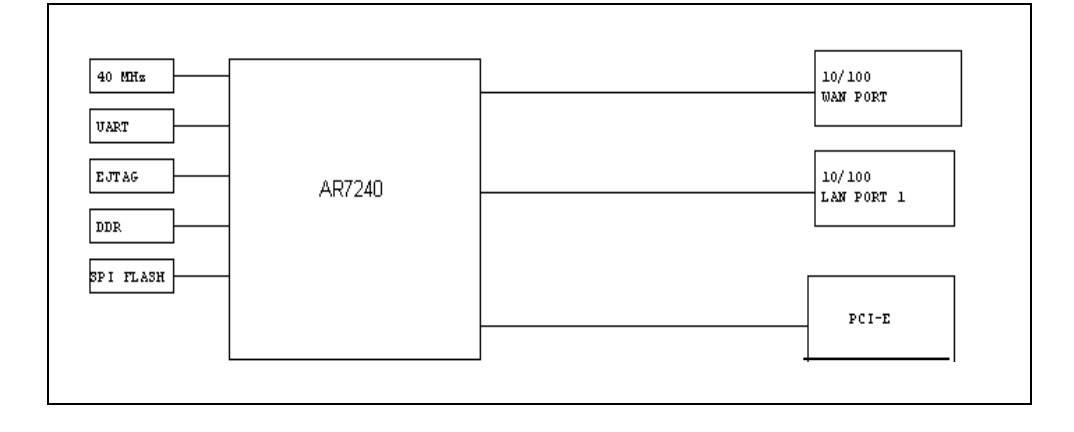

where the control of the control of the control of the control of the control of the control of the control of the control of the control of the control of the control of the control of the control of the control of the co

## **General Information**

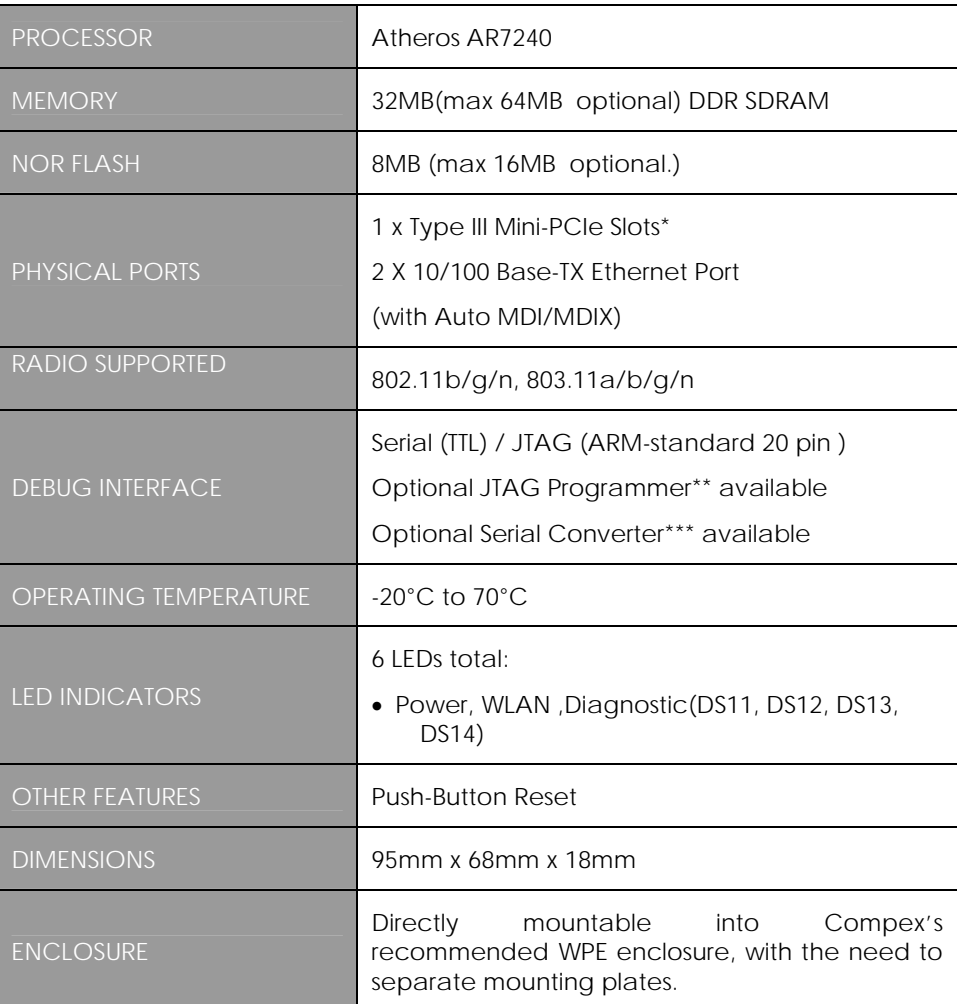

a sa kacamatan ing Kabupatèn Kabupatèn Kabupatèn Kabupatèn Kabupatèn Kabupatèn Kabupatèn Kabupatèn Kabupatèn K

 $WPE72$  5

## **Information On Power**

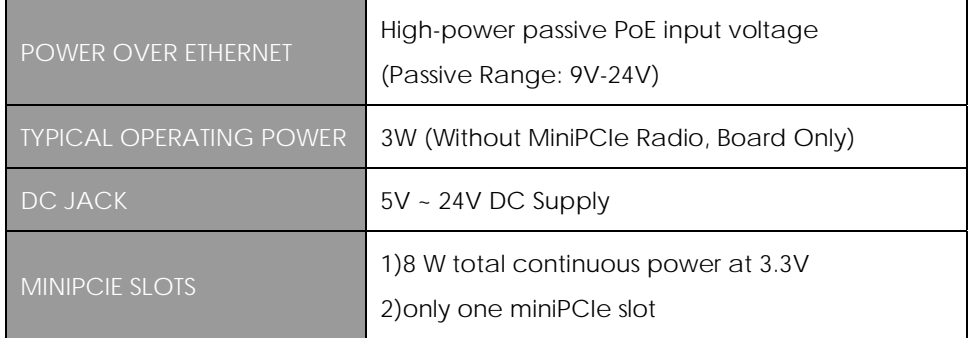

\* Depend on Order Configuration

\*\* JTAG Programmer available to reprogram the flash in case of loader corruption.

\*\*\* Serial Converter available to change the TTL signals on board to RS232 signals for debugging

 $WPE72$  6

# **PORTING OWN FIRMWARE OVER TO WPE72**

To port over your own firmware over to WPE72, you will need to have the drivers to support the boards and also some image generating tool to help to generate the header for your firmware to be ported over to our platform. This process is appropriate for customers using Compex Loader.

### **Drivers to Support the boards**

- 1. Go to Open-WRT website http://openwrt.org/
- 2. (Please contact support@compex.com.sg to get this file) and put the files under the trunk folder you have uploaded.
- 3. You will get a kernel and a root file system that can work with our board. Alternatively, you can use and copy it to .config
- 4. Port your firmware over to the root file system.

# **CONFIGURATION AND INSTALLATION (WPE72)**

The following is the GPIO Bit mapping specific to the Compex WPE72. **GPIO Bit Mapping** 

The Compex WPE72 GPIO bit mapping is shown below.

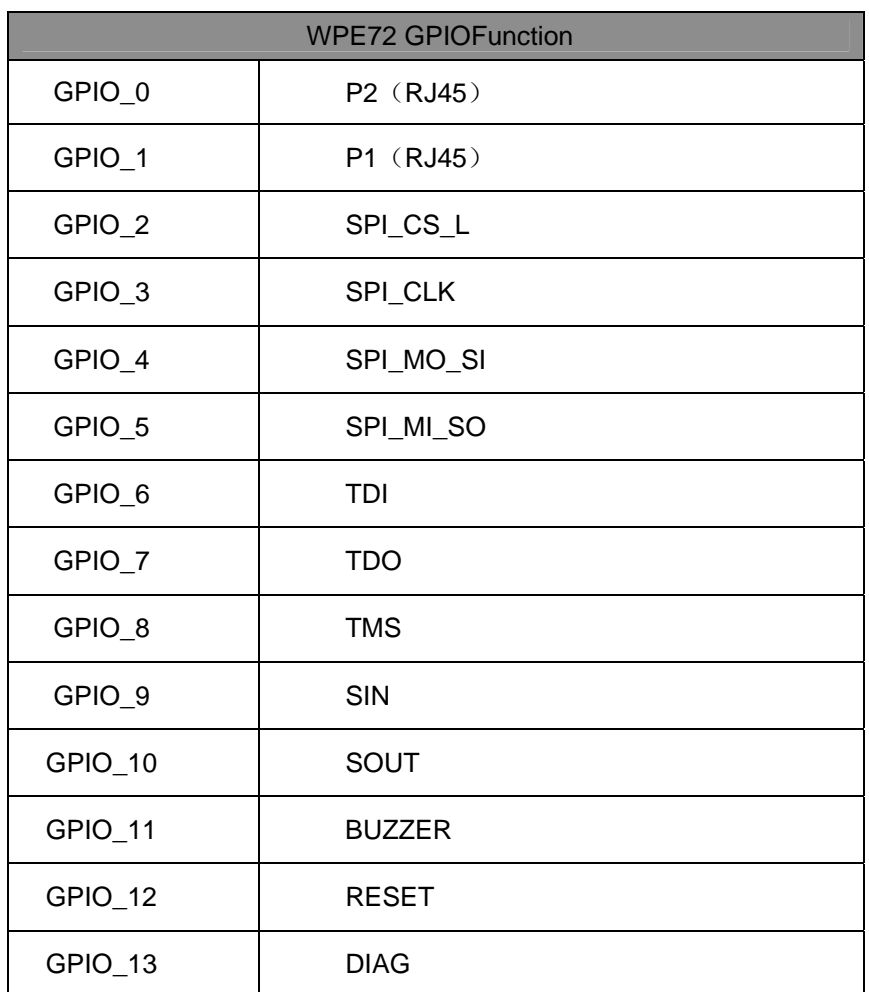

where the contract of the contract of the contract of the contract of the contract of the contract of the contract of the contract of the contract of the contract of the contract of the contract of the contract of the cont

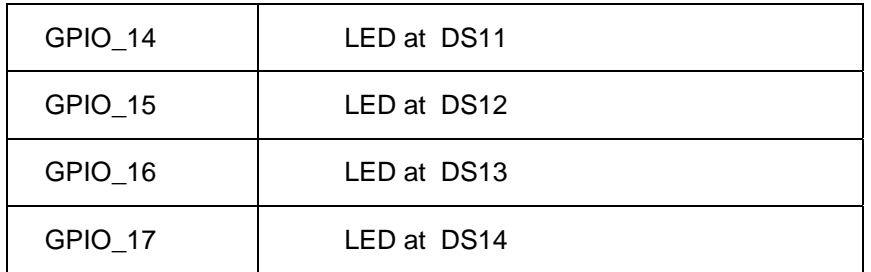

## **Interface Connectors**

The Compex WPE72 interface connector pin assignments and signal descriptions are included in the following sections. The connectors are listed in the section below and the connector locations are shown in the following diagrams.

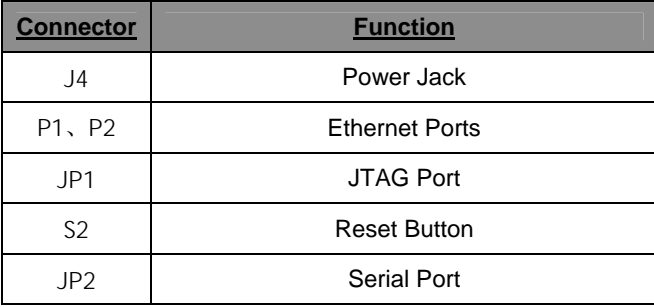

wper 2 and 2 and 2 and 2 and 2 and 2 and 2 and 2 and 2 and 2 and 2 and 2 and 2 and 2 and 2 and 2 and 2 and 2 and 2 and 2 and 2 and 2 and 2 and 2 and 2 and 2 and 2 and 2 and 2 and 2 and 2 and 2 and 2 and 2 and 2 and 2 and 2

## **Serial Port Header**

The Compex WPE72 Serial Port (JP2) Header signaling is shown in the following table.

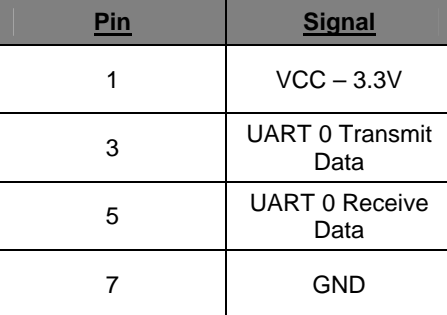

#### **Note:**

Our Serial port Implementation requires an external high-impedance serial port not usually available with the serial ports of the notebooks/computers. You will need a Serial Converter available in the market. For our customers' convenience, it is bundled together with the Compex WPE72 Development Kit.

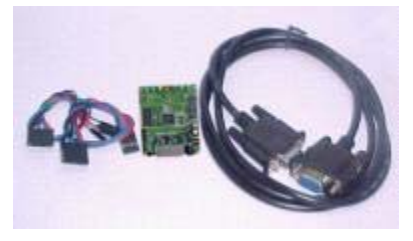

### **Serial Console Settings**

The serial console settings used together with the serial port is given below. This serial port uses TTL signals, and therefore you have to use serial converter using MAX-211 IC (or other IC in the market that convert TTL signals to RS232 signals) in order to use it with the PC.

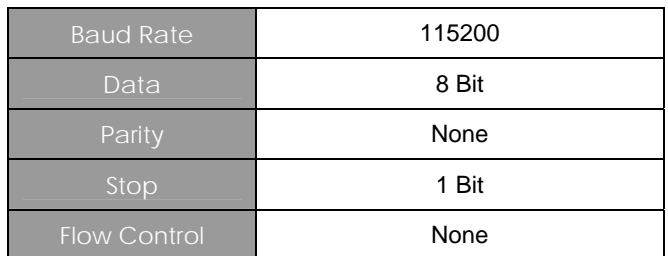

 $WPE72$  and  $WPE72$  and  $WSE72$  and  $WSE72$  and  $WSE72$  and  $WSE72$  and  $WSE72$  and  $WSE72$  and  $WSE72$  and  $WSE72$  and  $WSE72$  and  $WSE72$  and  $WSE72$  and  $WSE72$  and  $WSE72$  and  $WSE72$  and  $WSE72$  and  $WSE72$  and  $WSE72$  and  $WSE72$  and

## **Precaution when using Serial Converter**

Please attach the serial converter first on the board serial header, before attaching the power supply. This is to ensure that there is no surge of power to the serial converter, and prevent any damage the chipset on the serial converter.

### **Serial Converter Pin Layouts**

Cables on the serial converters are provided. You can use the 6 Pin (Fixed) to 4 Pin (Fixed) provided. The pin layouts of the serial converters for use with the WPE72 are as follows:

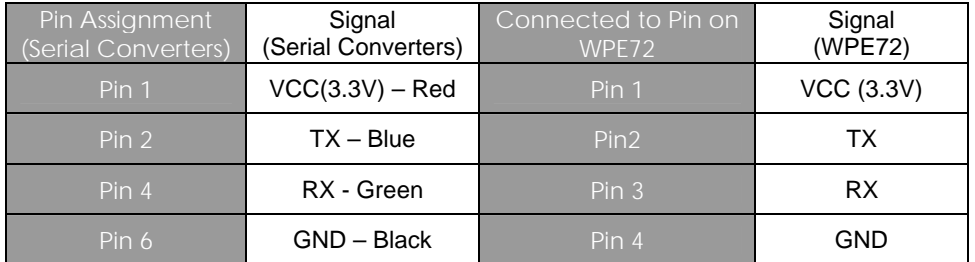

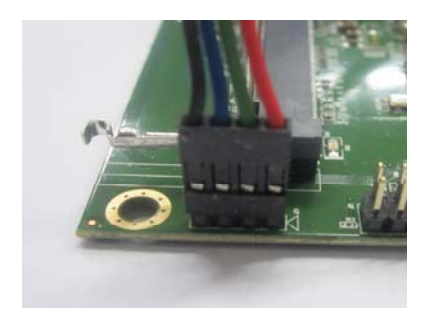

Arrangement of Cables on Serial Converter to WPE72

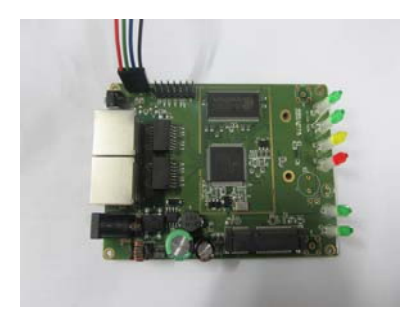

Arrangement of Cables on WPE72.

 $WPE72$  and  $WPE72$  and  $WSE72$  and  $WSE72$  and  $WSE72$  and  $WSE72$  and  $WSE72$  and  $WSE72$  and  $WSE72$  and  $WSE72$  and  $WSE72$  and  $WSE72$  and  $WSE72$  and  $WSE72$  and  $WSE72$  and  $WSE72$  and  $WSE72$  and  $WSE72$  and  $WSE72$  and  $WSE72$  and

## **JTAG Port Header**

The primary purpose of the Compex WPE72 JTAG Port Header is to facilitate program download into Flash memory.

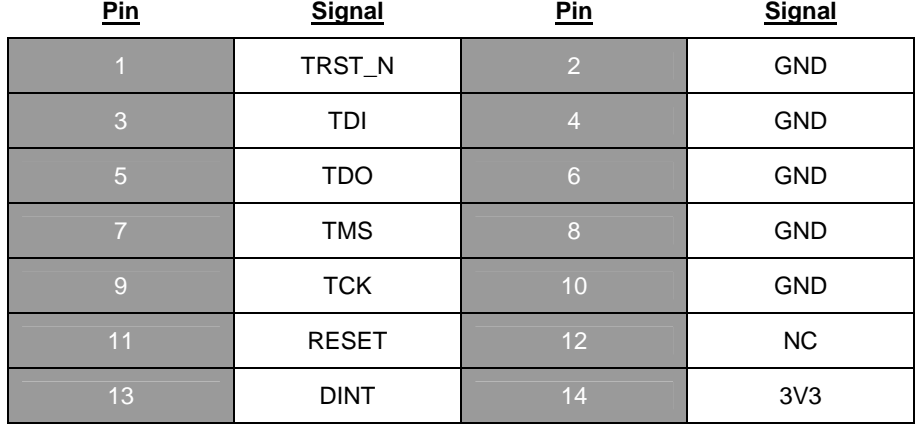

#### **Note:**

Normally, it has a JTAG Programmer compatible with the board. It is bundled with the board Development Kit. This JTAG programmer is able to download file onto the Flash, and thus recover a corrupted loader.

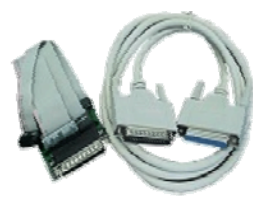

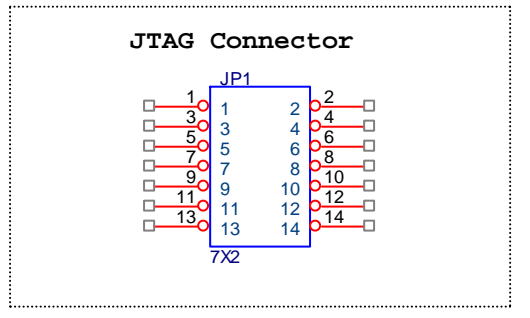

## **WLAN Settings**

The Compex WPE72 contains the WLAN settings in the last 64KB of the SPI Flash. The board data is in the 0x0, and the radio config is in the 0xF8.

# **Appendix I**

# **Board Features**

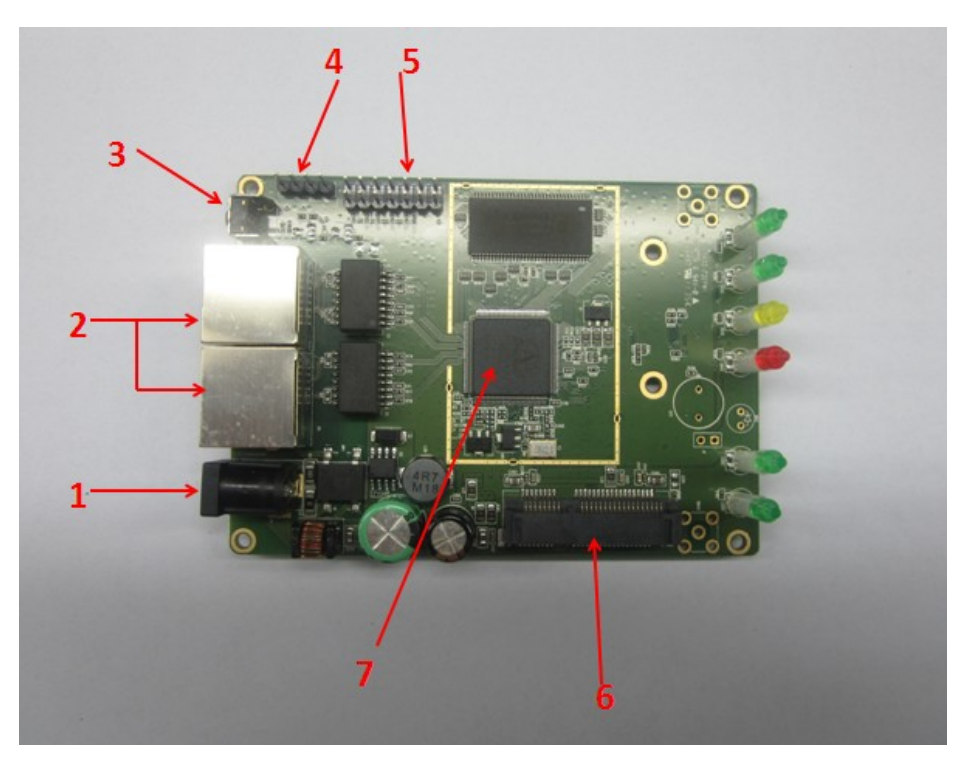

## **Top Side Of Board**

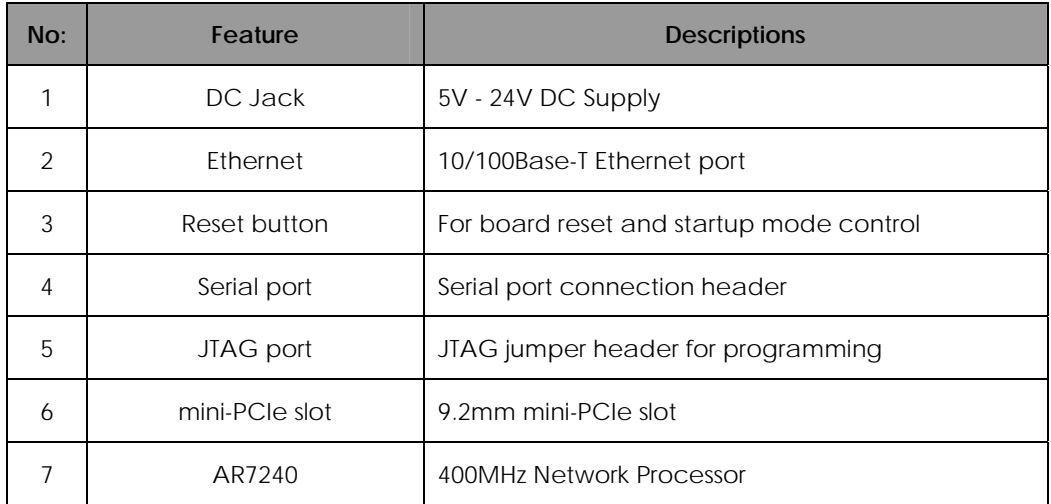

WPE72  $\sim$  14